# **Kabelnetz Binningen**

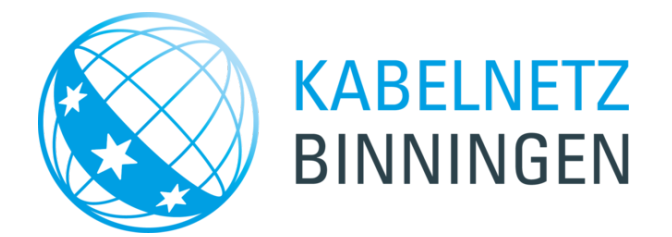

## **Fernsehen, Radio, Pay-TV, zeitversetztes Fernsehen, Internet und Telefonie**

**Fragen und Auskünfte Kabel Binningen Telefon**

Bachmann Stephan (vormittags) 061 425 53 12

Zuständige Abteilung: [Verkehr, Tiefbau und Umwelt](https://www.binningen.ch/de/gemeinde/verwaltung/verwaltungsorganisation/verkehr-tiefbau-und-umwelt.html/310)

# **Übersicht**

[1. Kabelanschluss für Liegenschaften \(bauliche Arbeiten\)](#page-2-0)

[2. Fernsehen, Radio, Pay-TV, zeitversetztes Fernsehen](#page-2-1)

[3. Internet und Telefonie: Angebote](#page-2-2)

[4. Bild-, Ton- und Verbindungsstörungen](#page-2-3)

[5. Migration E-Mail-Adresse einfach und schnell in 10 Schritten \(gültig bis 30. März 2015, d.h. bis zur Umplatzierung](#page-3-0) [des Mail-Servers von ImproWare zur InterGGA/Quickline\)](#page-3-0)

### **Aktuelles vom Kabelnetz Binningen**

## **15.01.2019: Stromausfall am 14.01.2019 in weiten Teilen Binningens**

Der nächtlichen Stromausfall der EBM (Kurzschluss) hat leider grosse Teile des Kabelnetzes Binningen beschädigt, so dass viele Verstärker des Kabelnetzes nicht mehr funktionieren. Der Störungsdienst arbeitet mit Hochdruck daran um die Schäden zu beheben. Leider sind von diesem Vorfall viele **Internetverbindungen** und teilweise der **Fernsehempfang** betroffen und sind zur Zeit offline. Im Verlaufe des Tages sollten die betroffenen Haushalte wieder Empfang haben. Wir bitten Sie um Verständnis.

## **21.12.2018: Senderumschaltung am 15. Januar 2019**

Eine weitere Tranche bestehender Sender welche bisher in Standard digitaler Qualität (SD) übertragen wurde, wird auf HD gewechselt. Sollten Sie ab dem 15.01.2019 einen Sender nicht mehr finden, müssen Sie an Ihrem Empfangsgerät den Sendersuchlauf starten. Die neue Senderliste wird am dem Umschalttag auf www.gga.pratteln.ch veröffentlicht.

[Information von Improware zur Senderumschaltung am 15. Januar 2019 \[pdf\]](https://www.binningen.ch/public/upload/assets/6919/181221_Publikation%20Printmedien%20Senderumschaltung_Jan_2019.pdf)

## **Dank zeitversetztem TV entspannt fernsehen – wann und wo Sie möchten**

In Binningen bietet die ImproWare AG unter der Marke breitband.ch Internet, Telefonie, digitales TV/Radio und PayTV an. Nach dem ersten Erfolg des digitalen Fernsehens folgte schon bald die Möglichkeit des zeitversetzten TVs. Eine kleine TV-Revolution – denn seit dann ist der Zuschauer sein eigener Programmdirektor und verpasste Aufnahmen gehören schon beinahe der Vergangenheit an.

Gegenüber herkömmlichem TV bietet zeitversetztes Fernsehen zudem deutlich mehr Komfort:

### **FERNSEHEN WANN SIE MÖCHTEN**

**Live-Pause** : Laufende Sendungen können bis zu einer Stunde pausiert und danach weitergeschaut werden.

**Serienaufnahme** : Einmal die Serie programmiert, müssen Sie sich nicht mehr darum kümmern.

**Aufnahme in der Vergangenheit** : Sie können nicht mehr nur zukünftige oder aktuell laufende Sendungen aufnehmen. Mit zeitversetztem TV geht das sogar bis sieben Tage in die Vergangenheit. Alle Aufnahmen werden auf einem zentralen Speicher gesichert.

Auch die **Aufnahme von mehreren Sendungen gleichzeitig** ist problemlos möglich.

**Bereits ausgestrahlte Sendungen können sofort, ohne Aufnahme geschaut werden** (bis 7 Tage zurück) bei über 100 Sendern.

Dank der **einfachen Bedienung** (EPG) ist die Programmierung und schnelles Zappen ein Kinderspiel.

Für **noch mehr TV-Spass** stehen Ihnen auf Wunsch vielfältige Erweiterungsmöglichkeiten zur Verfügung: Buchen Sie Sender-Zusatzpakete aus den verschiedensten Bereichen oder laden Sie sich einen der Moviebusters aus der vielfältigen Mediathek.

### **FERNSEHEN WO SIE MÖCHTEN**

Ob Sie zu Hause in der Stube sind, im Zug sitzen oder entspannt im Garten liegen – «intertainment-tv Pro» bringt Ihnen Ihre Lieblingssendungen aufs Tablet oder Smartphone. Geniessen Sie Live-Fernsehen in bester HD-Qualität unterwegs oder Zuhause.

#### **Einfach anschliessen, einschalten und geniessen!**

Die Set-Top-Box wird wie ein Videorecorder per HDMI-Kabel mit dem Fernseher verbunden und mit einem weiteren Kabel ans Kabelnetz angeschlossen. Einschalten und geniessen.

Bei Fragen zum Thema zeitversetztes Fernsehen wenden Sie sich Bitte an: ImproWare AG, Tel. Nr. 061 826 93 07, Zurlindenstrasse 29, 4133 Pratteln.

### <span id="page-2-0"></span>**1. Kabelanschluss für Liegenschaften (bauliche Arbeiten)**

[Anmeldeformular für einen Anschluss an das Kabelnetz Binningen \[pdf\]](https://www.binningen.ch/public/upload/assets/2759/Kabelnetz_Formular_Auftrag_Anschluss.pdf)

Sie können das Formular auch bei der Bauabteilungsadministraton bestellen: Telefon 061 425 53 02

[Gebührenordnung Kabel Binningen](https://www.binningen.ch/public/upload/assets/2319/Gebuehrenordnung_Grossgemeinschaftsantennenanlage_GGA.pdf)

### <span id="page-2-1"></span>**2. Fernsehen, Radio, Pay-TV, zeitversetztes Fernsehen**

[Senderliste TV- und Radioangebot \[pdf\]](https://www.binningen.ch/public/upload/assets/6528/180821_Senderliste_TV_und_Radio.pdf) (gültig ab 21. August 2018) [Senderliste Pay-TV-Angebot \[pdf\]](https://www.binningen.ch/public/upload/assets/6525/180821_Senderliste_PayTV.pdf) (gültig ab 21. August 2018)

[Senderliste Digitale Radioprogramme \[pdf\]](https://www.binningen.ch/public/upload/assets/6527/180821_Senderliste_Radio_Digital.pdf) (gültig ab 21. August 2018) [Senderliste Analoge Radioprogramme \[pdf\]](https://www.binningen.ch/public/upload/assets/6526/180821_Senderliste_Radio_Analog.pdf) (gültig ab 21. August 2018)

Für alle Anfragen betreffend TV- und Radio-Programme sowie für Bestellungen/Support Pay-TV und zeitversetztes Fernsehen wenden Sie sich bitte an: [ImproWare AG](http://www.breitband.ch/) , Zurlindenstrasse 29, 4133 Pratteln, Telefon 061 826 93 07, support@breitband.ch

Gesuche zur Aufschaltung von neuen Sendern richten Sie bitte an: Gemeinde Binningen, Abteilung Verkehr, Tiefbau und Umwelt, Kabel Binningen, Hauptstrasse 36, 4102 Binningen

#### <span id="page-2-2"></span>**3. Internet und Telefonie: [Angebote](http://www.breitband.ch/)**

[Produktbroschüre Breitband \[pdf\]](https://www.binningen.ch/public/upload/assets/3331/20160929_Produktbroschuere_breitband.pdf) auf dem Kabelnetz Binningen. [ImproWare AG](http://www.breitband.ch/) , Zurlindenstrasse 29, 4133 Pratteln, Telefon 061 826 93 07, support@breitband.ch

#### <span id="page-2-3"></span>**4. Bild-, Ton- und Verbindungsstörungen**

Die Ursache kann an Ihrem Gerät, beim Sender (Swisscom oder Satellit) sowie an der internen Hausinstallation liegen.

- 1. Kontrollieren Sie bitte zuerst ob Ihr TV und falls vorhanden Video Gerät ordnungsgemäss angeschlossen ist (Antennenkabel beim Gerät und der Antennendose).
- 2. Vergewissern Sie sich, dass der Video Wiedergabekanal auf Kanal 38 oder 42, und sofern vorhanden der Teleclubdecoder auf Kanal 40 eingestellt ist, sowie alle Antennen - Anschlusskabel doppelt geschirmt sind.
- 3. Stellen Sie den Infokanal (Teletext) oder Meteokanal (Laufschrift) ein. In der Regel erhalten Sie hier bei länger dauernden Senderstörungen die nötigen Informationen.
- 4. Bevor Sie den Störungsdienst anrufen, ersuchen wir Sie Ihre Nachbarn betreffend der Störung anzufragen. Weisen alle Geräte dieselben Symptome auf, dann rufen Sie bitte umgehend den Pikettdienst der Saphir Group AG an:

#### **Telefon 0800 727 447**

5. Technische Auskünfte: Saphir Group AG, Telefon 061 926 77 99

Bei Störungen des Teleclub - Programms wenden Sie sich bitte an: TC Service AG, 8604 Volketswil, Telefon 01 947 87 87

Bei Internetstörungen Kabel Binningen wenden Sie sich bitte an: ImproWare AG, 4133 Pratteln, Telefon 061 826 93 07

### <span id="page-3-0"></span>**5. Migration E-Mail-Adresse einfach und schnell in 10 Schritten (gültig bis 30. März 2015, d.h. bis zur Umplatzierung des Mail-Servers von ImproWare zur InterGGA/Quickline)**

Liebe Einwohnerinnen und Einwohner, liebe Kundinnen und Kunden

Der Gemeinderat von Binningen empfiehlt die rasche Migration Ihrer heutigen E-Mail-Adresse auf eine neue Adresse @kabelbinningen.ch oder @breitband.ch. Das umfasst nur wenige, einfache Schritte. Wie Sie Ihre E-Mail-Adresse rasch und unkompliziert wechseln, zeigen wir Ihnen in unten stehenden vier Bildschritten. Migrieren Sie noch heute Ihre E-Mail-Adresse auf @kabelbinningen.ch oder @breitband.ch.

**Wichtig:** Wer über keine intergga.ch-Adresse verfügt, ist von dieser Umstellung nicht betroffen.

**Die Migration Ihrer E-Mail-Adresse einfach und schnell in 10 Schritten**

siehe dazu auch [PDF-Anleitung mit Printscreens \[pdf\]](https://www.binningen.ch/public/upload/assets/2590/Anleitung.pdf)

- 1. Öffnen Sie im Web-Browser www.breitband.ch z.B. Internet Explorer, Firefox, Safari
- 2. Klicken Sie oben rechts auf «Mein Login».
- 3. Melden Sie sich mit Ihren Benutzerinformationen an. Es handelt sich dabei um die Zugangsdaten, welche Sie von der ImproWare AG erhalten haben. Sollten Sie

Schwierigkeiten bei der Anmeldung haben, wenden Sie sich an den Kundendienst der ImproWare AG: Telefon: 061 826 93 07 oder E-Mail: support@breitband.ch

- 4. Nach der Anmeldung erscheint auf der oberen rechten Seite ein weiteres Menü. Klicken Sie dort auf «Meine E-Mail-Adressen»
- 5. Als nächstes wählen Sie die Option «migrieren?» aus.
- 6. Sofern Sie auch den vorderen Teil Ihrer E-Mail-Adresse ändern möchten, haben Sie nun die Möglichkeit, diesen anzupassen. Sollte dies nicht der Fall sein, können Sie diesen Punkt einfach überspringen.
- 7. Nun können Sie auswählen, welche der beiden neuen Endungen Sie verwenden möchten. Die Auswahl kann über den Pfeil geändert werden.
- 8. Bitte überprüfen Sie noch einmal, ob alle Informationen stimmen und klicken Sie anschliessen auf «migrieren?».
- 9. In der Mitte des Bildschirms erscheint nun ein kleines Hinweis-Fenster. Bestätigen Sie dieses mit einem Klick auf «OK».
- 10. Es erscheint die Meldung «E-Mail-Adresse migriert». Die Migration ist nun abgeschlossen und die neue E-Mail-Adresse einsatzbereit! Sollten Sie die Meldung "Email-Adresse migriert» nicht erhalten, versuchen Sie die Schritte 4 bis10 noch einmal.

Wenden Sie sich bei erneuten Problemen bitte an den Kundendienst der ImproWare AG, Telefon 061 826 93 07.

#### **Wichtige Information**

Ab dem Moment, ab welchem Sie die Meldung erhalten «E-Mail-Adresse migriert» (vgl. 10.), werden E-Mails welche an Ihre bisherige E-Mail-Adresse gesendet werden, automatisch an Ihre neue E-Mail-Adresse umgeleitet.

#### **17. August 2018**

Die Gemeinde Binningen empfiehlt denjenigen Kunden, die am 2. August 2018 einen Brief der InterGGA bezüglich Internetadresse xy@intergga.ch erhalten haben, eine neue E-Mail-Adresse einzurichten. Entweder bei der ImproWare AG mit der Domain xy@breitband.ch oder xy@kabelbinningen.ch. Wie das geht, steht in der [Anleitung](https://www.breitband.ch/images/PDFs/Internet/Anleitung_Internet.pdf) der ImproWare AG unter Kapitel «E-Mail-Adresse». Oder Sie eröffnen eine E-Mail-Adresse bei Gmail, gmx etc.

Zusätzlich empfehlen wir bis Ende Jahr bei der InterGGA eine E-Mail-Umleitung der alten xy@intergga.ch E-Mail-Adresse auf die neue einzurichten. Die Umleitung wird gemäss Kundenschreiben der InterGGA noch bis Ende 2018 gratis sein.

Bei Fragen zu diesem Thema wenden Sie sich bitte an den Kundendienst der ImproWare AG, Tel. 061 826 93 07.